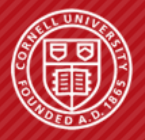

**Cornell University<br>Computer Systems Laboratory** 

# **DEVELOPING IN DOCKER**

**Mark Buckler**

September 8, 2017

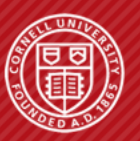

Cornell University<br>Computer Systems Laboratory

### **MOTIVATION**

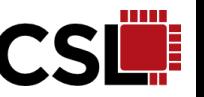

- **1. Modern code is heavily dependent on packages/libraries**
- **2. Installing dependencies can be time consuming, especially if installation instructions are incomplete or wrong**
- **3. Multiple dependency versions can be cumbersome**
- **4. Bit rot can break make environments**

#### **Summary:**

**Huge headache for people reproducing research as well as general users and developers**

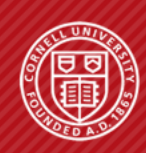

## **THE SOLUTION = DOCKER**

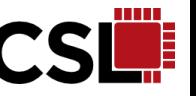

- **1. Users/co-developers can run your code without needing to install dependencies on their machine**
- **2. Users/co-developers can maintain multiple dependency versions on a server without conflicts**
- **3. Environments can be "pulled" as simply as cloning from a GitHub repository, and therefore can easily be moved between multiple machines**

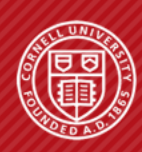

### **WHAT IS DOCKER?**

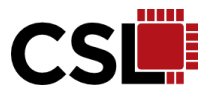

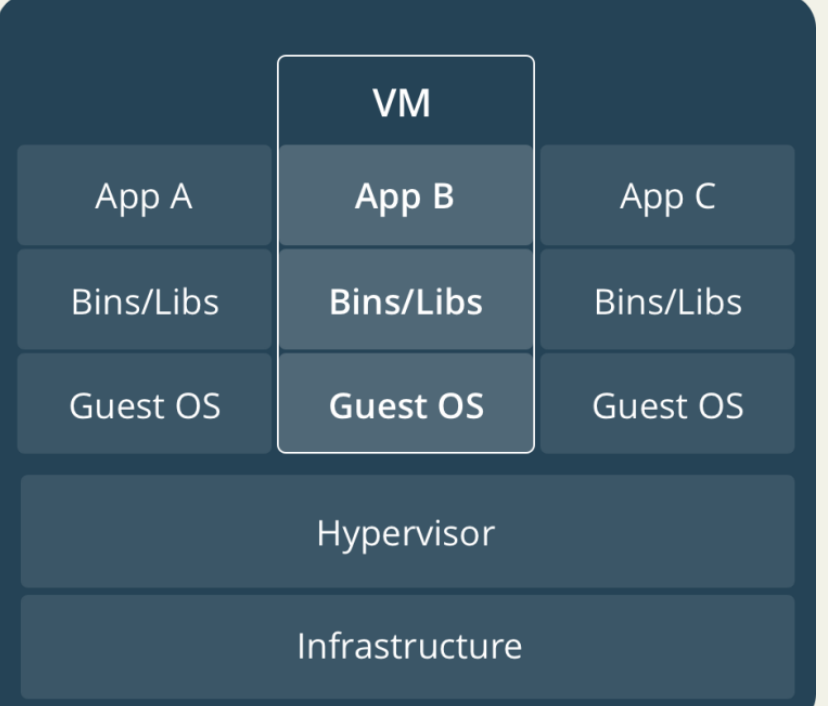

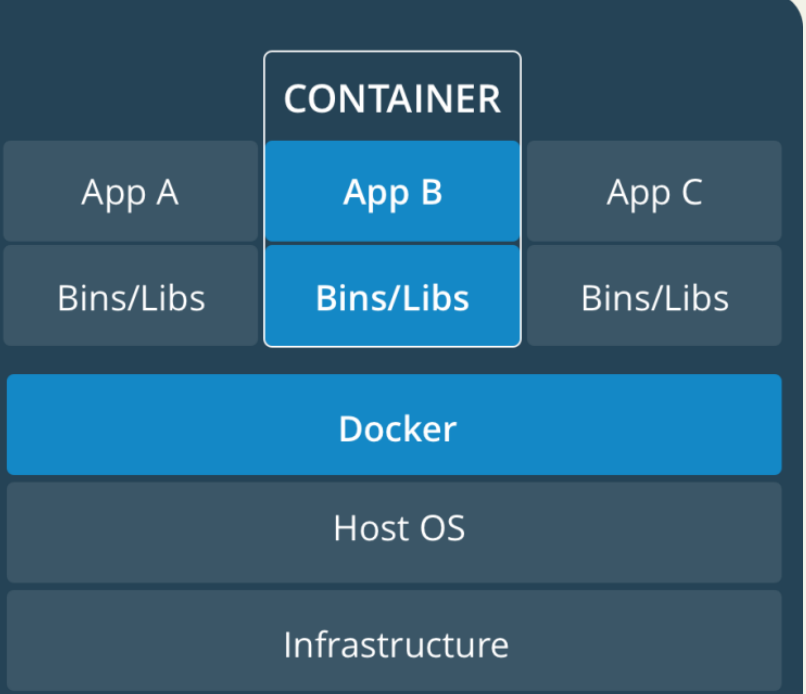

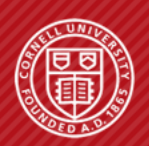

**Cornell University<br>Computer Systems Laboratory** 

Page 4 of 35

# **HOW DO I USE IT?**

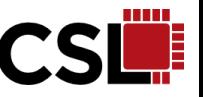

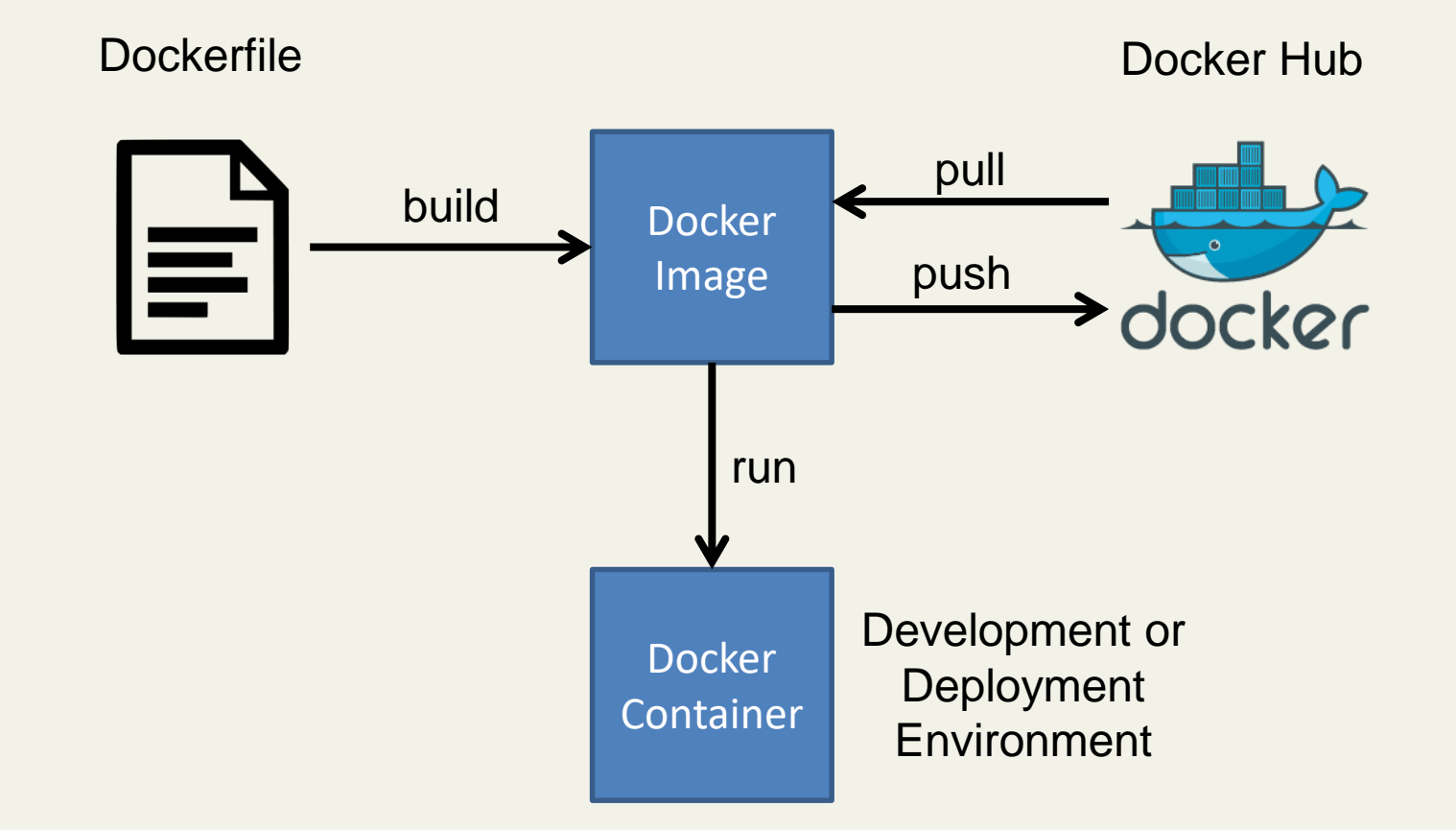

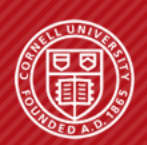

### **WRITING A DOCKERFILE**

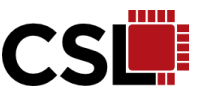

# Start with an existing Docker image to give yourself a head start FROM ubuntu: 14.04

```
# Change to a given directory
WORKDIR /root
```

```
# Run some shell commands to install dependencies
RUN apt-get update && apt-get upgrade && apt-get install -y \landbuild-essential \
    git \setminusetc...
# Clone and build code not available through your package manager
```
RUN git clone https://github.com/halide/Halide.git WORKDIR /root/Halide  $RUN$  make  $-18$ 

# Set any necessary environment variables ENV LD\_LIBRARY\_PATH /root/Halide/bin:\$LD\_LIBRARY\_PATH

# Lastly, set your workdir to be your default when starting the image WORKDIR /root

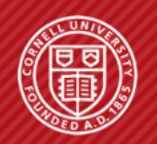

# **RUNNING A DOCKER CONTAINER: VOLUMES**

docker pull mbuckler/approx-vision

docker run \

-v  $\epsilon$  path to datasets $\epsilon$ :/datasets \

-v <path to approx-vision>:/approx-vision \

-it mbuckler/approx-vision \

/bin/bash

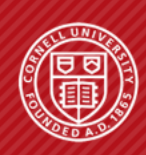

# **WHAT ABOUT GPU USE?**

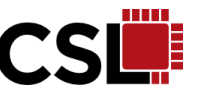

#### ▪ **NVIDIA Docker**

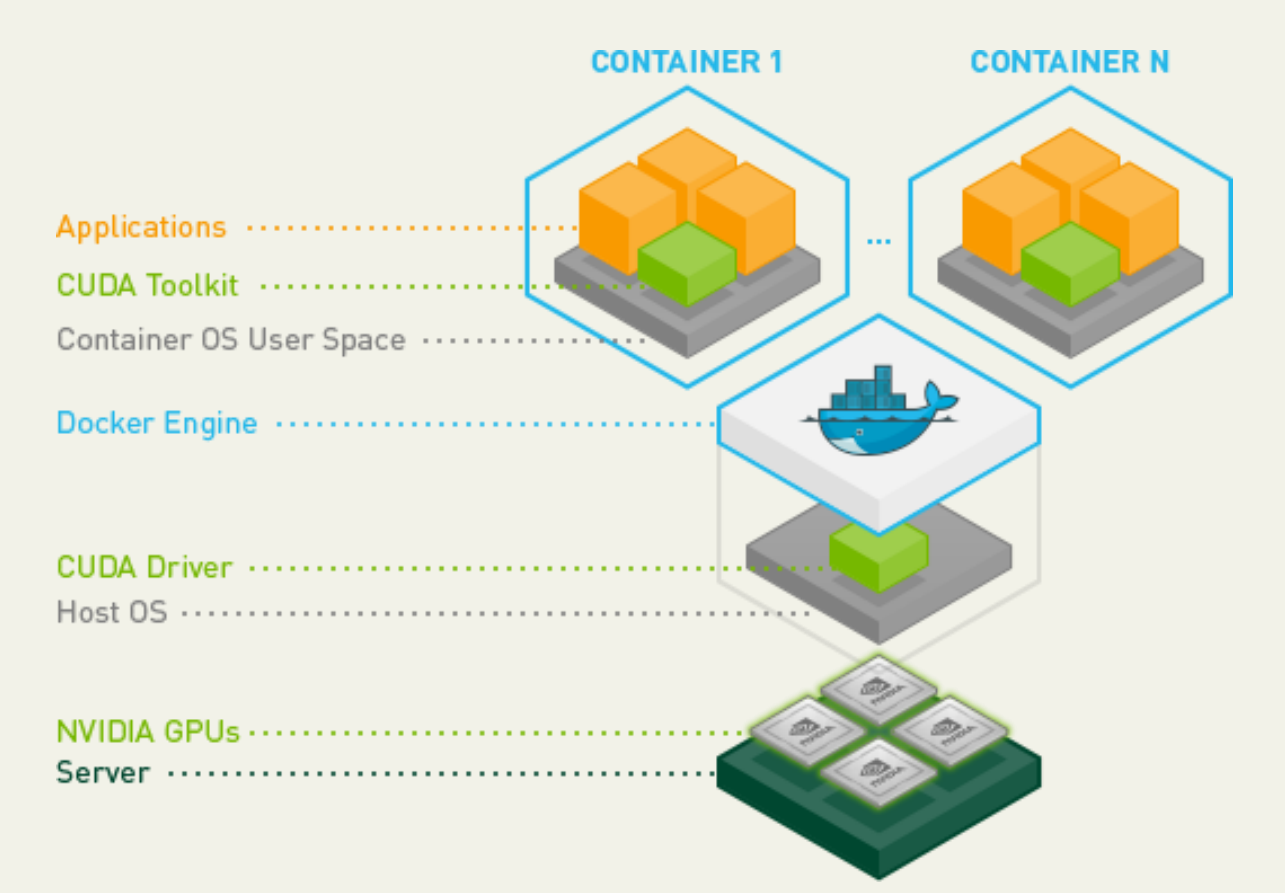

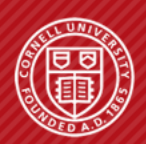

**Cornell University<br>Computer Systems Laboratory** 

Page 8 of 35

# **WHAT ABOUT X WINDOWS (GUIS)?**

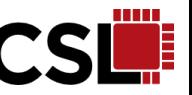

#### **1. Include the X packages in your Docker image**

RUN apt-get update RUN apt-get install -qqy x11-apps

#### **2. Set the path to your .Xauthority file (and make if no ssh)**

XAUTH=\$HOME/.Xauthority touch SXAUTH

### **3. Use host's networking stack & connect your displace and Xauthority environment file when you run the container**

docker run --network=host --env DISPLAY=\$DISPLAY -v \$XAUTH:/root/.Xauthority -it <dockerimagename>

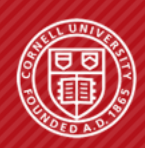

### **DOCKER DOWNSIDES**

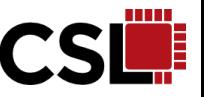

- **Storing many Docker images can fill up disk space**
- **Docker users have sudo privilege on the local machine when running containers. Two options:**
	- 1. Require that docker users run containers by invoking sudo
	- 2. Use docker group Users have sudo privileges in container, not out

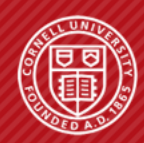

# **CONCLUSION**

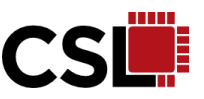

#### ▪ **Docker is very useful!**

• I use it every day in my research

### ■ **Highly recommended for people who...**

- Want their code to be easy to run (Docker for brg/pymtl?)
- Need to install many diverse sets of dependencies (deep learning)

#### ▪ **These instructions will be on the CSL wiki and my website**

• www.markbuckler.com/post/docker-use/

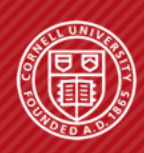